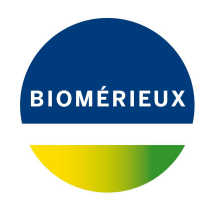

# BIONUMERICS Tutorial: **Annotating sequences by Prokka**

# **1 Introduction**

This tutorial demonstrates the annotation of genomes by Prokka [\[1\]](#page-8-0) in BIONUMERICS. The Prokka algorithm is only available on the Calculation Engine.

To avoid issues with gaps in reference mapped (i.e. aligned) sequences, the Prokka algorithm is limited to sequence types that are *not* reference mapped.

# **2 Preparing the database**

#### **2.1 Introduction**

The **Annotation by Prokka** pipeline can only be performed in BIONUMERICS after installation of the *WGS tools plugin* in the BIONUMERICS database (*File* > *Install / remove plugins...* ( $\text{F}$ )).

As the Prokka job is only available on the Cloud Calculation engine make sure to select the options *Use default Cloud Calculation Engine* and *Enable running jobs on Cloud Calculation Engine* during installation of the *WGS tools plugin*. The Calculation engine option requires credits for running jobs on the Applied Maths cloud calculation engine. Credits are linked to credentials that you need to enter when installing the *WGS tools plugin*.

In this tutorial the **WGS demo database for** *Salmonella* will be used in which the *WGS tools plugin* is already installed. No credits are assigned to the demo project so no Prokka jobs can be launched on the external calculation engine. Please contact Applied Maths to obtain more information.

The **WGS demo database for** *Salmonella* can be downloaded directly from the *BIONUMERICS Startup* window (see [2.2\)](#page-0-0), or restored from the back-up file available on our website (see [2.3\)](#page-1-0).

#### <span id="page-0-0"></span>**2.2 Option 1: Download demo database from the Startup Screen**

1. Click the **button, located in the toolbar in the BIONUMERICS Startup window.** 

This calls the *Tutorial databases* window (see Figure [1\)](#page-1-1).

2. Select **WGS demo database for Salmonella enterica** from the list and select *Database* > *Download* (  $\mathbb{G}$  ).

<span id="page-1-1"></span>

| Tutorial databases                                     |           |     |            |   | п                                                                                            | × |
|--------------------------------------------------------|-----------|-----|------------|---|----------------------------------------------------------------------------------------------|---|
| Database Tutorial Window<br>File:                      |           |     |            |   |                                                                                              |   |
| <b>Tutorial databases</b>                              |           |     |            |   |                                                                                              |   |
| 闰                                                      |           |     |            |   |                                                                                              |   |
| <b>Name</b>                                            | Size (MB) | Min | <b>Max</b> |   |                                                                                              |   |
| BandScoring demo database                              | 15        | 7   | 8          |   | The DemoBase Connected demonstration                                                         |   |
| DemoBase Connected                                     | 4         | 7.5 | 8          |   | database in BioNumerics version 8.0 format<br>This database is used in several tutorials and |   |
| Neisseria MLST demo database                           | 1         | 7.5 | 8          |   | comes with the BioNumerics installation.                                                     |   |
| SNP demonstration database                             | o         | 7.5 | 8          |   |                                                                                              |   |
| WGS demo database for Listeria monocytogenes           | 311       | 7.5 | 8          |   |                                                                                              |   |
| WGS demo database for Brucella spp                     | 214       | 7.6 | 8          |   |                                                                                              |   |
| WGS_demo_database_for_Escherichia_coli                 | 601       | 7.5 | 8          |   |                                                                                              |   |
| WGS_demo_database_for_Staphylococcus_aureus            | 624       | 7.5 | 8          |   |                                                                                              |   |
|                                                        |           |     |            |   |                                                                                              |   |
|                                                        |           |     |            |   |                                                                                              |   |
|                                                        | ∢         |     |            | ъ |                                                                                              |   |
| <b>Tutorials</b>                                       |           |     |            |   |                                                                                              |   |
| 冎                                                      |           |     |            |   |                                                                                              |   |
| <b>Name</b>                                            |           |     |            |   |                                                                                              |   |
| Band matching and polymorphism analysis                |           |     |            |   | This tutorial illustrates how to calculate a                                                 |   |
| Building automated decision and action workflows       |           |     |            |   | Principal Components Analysis (PCA) and a<br>Multi Dimensional Scaling (MDS)                 |   |
| Calculating a PCA and an MDS on a fingerprint data set |           |     |            |   | (sometimes also called Principal                                                             |   |
| Clustering a phenotypic test assay                     |           |     |            |   | Coordinates Analysis (PCoA)) on a                                                            |   |
| Combined analysis of character data                    |           |     |            |   | fingerprint data set and how to change the                                                   |   |
| Combined analysis of fingerprint data                  |           |     |            |   | layout of the obtained plots.                                                                |   |
| Configuring the database layout                        |           |     |            |   |                                                                                              |   |
| Dendrogram layout options                              |           |     |            | v |                                                                                              |   |
| Entry information fields and their proportion          |           |     |            |   |                                                                                              |   |

**Figure 1:** The *Tutorial databases* window, used to download the demonstration database.

- 3. Confirm the installation of the database and press <*OK*> after successful installation of the database.
- 4. Close the *Tutorial databases* window with *File* > *Exit*.

The **WGS demo database for Salmonella enterica** appears in the *BIONUMERICS Startup* window.

5. Double-click the **WGS demo database for Salmonella enterica** in the *BIONUMERICS Startup* window to open the database.

#### <span id="page-1-0"></span>**2.3 Option 2: Restore demo database from back-up file**

A BIONUMERICS back-up file of the demo database for *Salmonella enterica* is also available on our website. This backup can be restored to a functional database in BIONUMERICS.

6. Download the file WGS Salm.bnbk file from [https://www.applied-maths.com/download/](https://www.applied-maths.com/download/sample-data) [sample-data](https://www.applied-maths.com/download/sample-data), under 'WGS\_demo\_database\_for\_Salmonella\_enterica'.

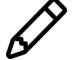

In contrast to other browsers, some versions of Internet Explorer rename the WGS Salm.bnbk database backup file into WGS Salm.zip. If this happens, you should manually remove the .zip file extension and replace with .bnbk. A warning will appear ("If you change a file name extension, the file might become unusable."), but you can safely confirm this action. Keep in mind that Windows might not display the .zip file extension if the option "Hide extensions for known file types" is checked in your Windows folder options.

- 7. In the *BIONUMERICS Startup* window, press the **button.** From the menu that appears, select *Restore database...*.
- 8. Browse for the downloaded file and select *Create copy*. Note that, if *Overwrite* is selected, an existing database will be overwritten.
- 9. Specify a new name for this demonstration database, e.g. "WGS Salmonella demobase".
- 10. Click <*OK*> to start restoring the database from the backup file.
- 11. Once the process is complete, click <*Yes*> to open the database.

The *Main* window is displayed (see Figure [2\)](#page-2-0).

<span id="page-2-0"></span>

|                                                           | <a> WGS_demo_database_for_Salmonella - BioNumerics</a>                           |                                                  |        |                          |                                            |                                                                            |                       |                               |                          |                             |           |                       |          |                                              | $\Box$<br>$\times$  |
|-----------------------------------------------------------|----------------------------------------------------------------------------------|--------------------------------------------------|--------|--------------------------|--------------------------------------------|----------------------------------------------------------------------------|-----------------------|-------------------------------|--------------------------|-----------------------------|-----------|-----------------------|----------|----------------------------------------------|---------------------|
| File Edit Database Analysis Scripts WGS-tools Window Help |                                                                                  |                                                  |        |                          |                                            |                                                                            |                       |                               |                          |                             |           |                       |          |                                              |                     |
| 囥<br>$\rightarrow$                                        | 用<br>(<br>Œ                                                                      | $\circledcirc$<br>್ಥಿ®<br>L.<br>$\triangleright$ | ◎.     |                          |                                            |                                                                            |                       |                               |                          |                             |           |                       |          |                                              |                     |
|                                                           | <b>Experiment types</b>                                                          |                                                  |        | atabase entries          |                                            |                                                                            |                       |                               |                          |                             |           |                       |          | <b>Comparisons</b>                           |                     |
| கி                                                        | 庈<br>$B_1$<br>$\otimes$<br>$\ddot{}$                                             | 品<br>$\mathbf{\nabla}$                           |        | £1<br>凸<br>$^{+}$        | 昆<br>品<br>$^{\circledR}$                   | $\mathcal{Q}$<br><all entries=""></all>                                    | $\overline{0}$        |                               |                          |                             |           |                       |          | 喦<br>$\mathbb{Z}$<br>$\otimes$ 8.<br>$+$     | $\heartsuit$ .      |
|                                                           | Name                                                                             | Type<br>٠                                        |        | Kev                      | <b>Modified date</b>                       | Organism                                                                   | Serovar NCBI          | <b>Resistance genes_NDARO</b> | <b>Run</b> accession     |                             | 3 4 5 6 7 |                       |          | <b>Name</b>                                  | Modified date v     |
|                                                           |                                                                                  |                                                  |        |                          |                                            |                                                                            |                       |                               |                          |                             |           |                       |          |                                              |                     |
| ∏ ≩<br>$\Box$                                             | 1 was                                                                            | Sequence read set types                          | п<br>п | SRR3724530               | 2020-07-15 20:50:11<br>2020-07-15 20:50:11 | Salmonella enterica<br>Salmonella enterica                                 | 28:e,h:-<br>Aberdeen  |                               | SRR3724530<br>SRR4119785 |                             |           | $\sim$<br>$\sim$      | $\wedge$ | п<br>Salmonella outbreak 2020-07-15 12:24:31 |                     |
| 口部                                                        | 2 wasLong                                                                        | Sequence read set types                          | $\Box$ | SRR4119785               |                                            |                                                                            |                       |                               |                          |                             |           | $\sim$                |          |                                              |                     |
| 口部                                                        | 3 wgMLST<br>4 denovo                                                             | Character types                                  | □      | SRR1752879               | 2020-07-15 20:50:11                        | Salmonella enterica                                                        | Agona                 | aph(3")-lb.fosA7.sul2.tet(A)  | SRR1752879<br>SRR1643091 |                             |           | $\sim$                |          |                                              |                     |
| 口部                                                        | 5 quality                                                                        | Sequence types                                   | □      | SRR1643091<br>SRR1427104 | 2020-07-15 20:50:11<br>2020-07-15 20:50:11 | Salmonella enterica subsp. enterica<br>Salmonella enterica subsp. enterica | Ajobo<br>Amsterdam    |                               | SRR1427104               |                             |           | $\sim$                |          |                                              |                     |
| □ ≩                                                       |                                                                                  | Character types                                  | □      | SRR3402078               | 2020-07-15 20:50:11                        | Salmonella enterica                                                        | Anatum                | blaCMY-2.tet(C)               | SRR3402078               |                             |           | $\sim$                |          |                                              |                     |
| 口式                                                        | 6 wgs_TrimmedStats Sequence read set types<br>7 woMLST CallTypes Character types |                                                  | □      | SRR2585567               | 2020-07-15 20:50:11                        | Salmonella enterios                                                        | Bangkok               |                               | SRR2585567               |                             |           | $\sim$                |          |                                              |                     |
|                                                           |                                                                                  |                                                  | $\Box$ | SRR1653383               | 2020-07-15 20:50:11                        | Salmonella enterica subsp. enterica                                        | Bardo                 |                               | SRR1653383               |                             |           | $\bullet$             |          |                                              |                     |
|                                                           |                                                                                  |                                                  | $\Box$ | SRR4842191               | 2020-07-15 20:50:11                        | Salmonella enterica                                                        | Braenderup            |                               | SRR4842191               |                             |           | $\sim$                |          |                                              |                     |
|                                                           |                                                                                  |                                                  | □      | SRR3049577               | 2020-07-15 20:50:11                        | Salmonella enterica                                                        | Bron                  |                               | SRR3049577               |                             |           | $\sim$                |          |                                              |                     |
|                                                           |                                                                                  |                                                  | □      | SRR2421532               | 2020-07-15 20:50:11                        | Salmonella enterica                                                        | Cerro                 |                               | SRR2421532               |                             |           | $\bullet\quad\bullet$ |          |                                              |                     |
|                                                           | $\langle$                                                                        |                                                  | □      | SRR1220728               | 2020-07-15 20:50:11                        | Salmonella enterica subsp. enterica                                        | Chicago               |                               | SRR1220728               |                             |           | $\sim$                |          | $\left\langle \right\rangle$                 |                     |
| Entry fields                                              | <b>Database desig</b>                                                            |                                                  | $\Box$ | SRR3194565               | 2020-07-15 20:50:11                        | Salmonella enterica                                                        | derby                 | aac(3)-Vla.aadA1.fosA7.g      | SRR3194565               |                             |           | $\bullet$             |          |                                              |                     |
|                                                           |                                                                                  |                                                  | □      | SRR1030845               | 2020-07-15 20:50:11                        | Salmonella enterica subsp. enterica                                        | Dublin                |                               | SRR1030845               |                             |           | $\sim$                |          |                                              |                     |
| $+$ $\rightarrow$                                         | $\otimes$ B.<br>品                                                                | $\mathbb{R}$                                     | $\Box$ | SRR1183899               | 2020-07-15 20:50:11                        | Salmonella enterica subsp. enterica                                        | Enteritidis           |                               | SRR1183899               |                             |           | $\sim$                |          | $\frac{1}{2}$ +<br>冎<br>$\otimes$ B.         | 品                   |
|                                                           |                                                                                  | <b>Field type</b><br>$\overline{\phantom{a}}$    | п      | SRR1646564               | 2020-07-15 20:50:11                        | Salmonella enterica                                                        | Hadar                 | aph(3")-lb,aph(6)-ld,tet(A)   | SRR1646564               |                             |           | $\sim$                |          | Name<br><b>Modified date</b>                 |                     |
| $\Box$ ABC                                                | Organism                                                                         | Fixed<br>$\hat{\phantom{a}}$                     | $\Box$ | SRR1105667               | 2020-07-15 20:50:11                        | Salmonella enterica subsp. enterica                                        | Heidelberg            |                               | SRR1105667               |                             |           | $\sim$                |          |                                              |                     |
| $\Box$ ABC                                                | Serovar NCBI                                                                     | Fixed                                            | $\Box$ | SRR3289809               | 2020-07-15 20:50:11                        | Salmonella enterica                                                        | Heidelberg            | aac(3)-Vla.aadA1,blaHER-3.    | SRR3289809               |                             |           | $\bullet$             |          |                                              |                     |
| $\Box$ ABC                                                | Resistance genes NDARO                                                           | Fixed                                            | □      | SRR1574295               | 2020-07-15 20:50:11                        | Salmonella enterica                                                        | lla 18:z4.z23:-       | aac(3)-Vla.aadA1.gacEdelt     | SRR1574295               |                             |           | $\sim$                |          |                                              |                     |
| $\Box$ ABC                                                | Run accession                                                                    | Fixed                                            | □      | SRR1534841               | 2020-07-15 20:50:11                        | Salmonella enterica                                                        | Kentucky              | aph(3")-lb,aph(6)-ld,tet(B)   | SRR1534841               |                             |           | $\bullet$             |          |                                              |                     |
| $\Box$ ABC                                                | <b>BioProject</b>                                                                | Fixed                                            | $\Box$ | SRR3476365               | 2020-07-15 20:50:11                        | Salmonella enterica                                                        | Manhattan             |                               | SRR3476365               |                             |           | $\bullet$             |          |                                              |                     |
| $\Box$ ABC                                                | solate                                                                           | Fixed                                            | □      | SRR1783160               | 2020-07-15 20:50:11                        | Salmonella enterica                                                        | Montevideo            | aac(6')-lb,aadA1,aph(3")-lb.  | SRR1783160               |                             |           | $\bullet$             |          |                                              |                     |
| $\Box$ ABC                                                | solation source                                                                  | Fixed                                            | $\Box$ | SRR1203019               | 2020-07-15 20:50:11                        | Salmonella enterica                                                        | Newport               | aph(3")-lb,aph(6)-ld,blaCM.   | SRR1203019               |                             |           | $\bullet$             |          |                                              |                     |
| $\Box$ ABC                                                | Source                                                                           | Fixed                                            | □      | SRR3098669               | 2020-07-15 20:50:11                        | Salmonella enterica                                                        | Saintpaul             | blaTEM-1                      | SRR3098669               |                             |           | $\sim$                |          |                                              |                     |
| $\Box$ ABC                                                | <b>MLST PubMLST Achtman ST</b>                                                   | Flexible                                         | □      | SRR1574259               | 2020-07-15 20:50:11                        | Salmonella enterica                                                        | Schwarzengrund        | aph(3")-lb,aph(6)-ld,blaTEM.  | SRR1574259               |                             |           |                       |          |                                              |                     |
|                                                           |                                                                                  |                                                  | $\Box$ | SRR1107480               | 2020-07-15 20:50:11                        | Salmonella enterica subsp. enterica                                        | Thompson              |                               | SRR1107480               |                             |           | $\sim$<br>. .         |          |                                              |                     |
|                                                           | $\,<\,$                                                                          | $\rightarrow$                                    | $\Box$ | ERR340757                | 2020-07-15 20:50:11                        | Salmonella enterica subsp. enterica                                        | Typhi                 |                               | ERR340757                |                             |           | $\mathbf{a}$          |          | $\epsilon$                                   |                     |
|                                                           |                                                                                  |                                                  | □      | SRR3476793               | 2020-07-15 20:50:11                        | Salmonella enterica subsp. enterical                                       | Typhimurium           |                               | SRR3476793               |                             |           | $\bullet$             |          |                                              |                     |
| Fingerprint files                                         | wer assembles                                                                    |                                                  | □      | SRR3330219               | 2020-07-15 20:50:11                        | Salmonella enterica                                                        | Typhimurium var. 0:5- | blaCMY-2,sul2.tet(A)          | SRR3330219               |                             |           | $\sim$ $\sim$         |          | <b>BLAST</b> projects                        | Chrom Com           |
| 冎                                                         | 日<br>户<br>$\otimes$<br>$^{+}$                                                    | 喦<br>Q.<br>i.                                    | □      | SRR3205698               | 2020-07-15 20:50:11                        | Salmonella enterica                                                        | Waycross              |                               | SRR3205698               |                             |           |                       |          | 户<br>$\mathbb{B}$<br>喦<br>$+$<br>$\otimes$   | $\overline{\nabla}$ |
|                                                           |                                                                                  |                                                  | □      | SRR6128335               | 2020-08-10 10:11:01                        | Salmonella enterica subsp. enterica                                        | Typhimurium           |                               | SRR6128335               |                             |           | $\mathbf{a}$          |          |                                              |                     |
|                                                           | ile name                                                                         | <b>Experiment type</b><br>٠                      | $\Box$ | SRR6128336               | 2020-08-10 10:11:06                        | Salmonella enterica subsp. enterica                                        | Typhimurium           |                               | SRR6128336               |                             |           | $\mathbf{r}$          |          | Vame<br><b>Modified date</b>                 |                     |
|                                                           |                                                                                  |                                                  | □      | SRR6128337               | 2020-08-10 10:11:10                        | Salmonella enterica subsp. enterica                                        | Typhimurium           |                               | SRR6128337               |                             |           |                       |          |                                              |                     |
|                                                           |                                                                                  |                                                  | $\Box$ | SRR6128338               | 2020-07-15 20:50:11                        | Salmonella enterica subsp. enterica                                        | 11.4\J5N.12:i:-       |                               | SRR6128338               |                             |           |                       |          |                                              |                     |
|                                                           |                                                                                  |                                                  | $\Box$ | SRR6128339               | 2020-08-10 10:11:14                        | Salmonella enterica subsp. enterica                                        | Typhimurium           |                               | SRR6128339               |                             |           |                       |          |                                              |                     |
|                                                           |                                                                                  |                                                  | $\Box$ | SRR6128340               | 2020-08-10 10:11:18                        | Salmonella enterica subsp. enterica                                        | Typhimurium           |                               | SRR6128340               |                             |           |                       |          |                                              |                     |
|                                                           |                                                                                  |                                                  | $\Box$ | SRR6128341               | 2020-07-15 20:50:11                        | Salmonella enterica subsp. enterica                                        | 11.4\J51\12:i:-       |                               | SRR6128341               |                             |           |                       |          |                                              |                     |
|                                                           |                                                                                  |                                                  | □      | SRR6128342               | 2020-07-15 20:50:11                        | Salmonella enterica subsp. enterica                                        | 11.4\J51\12:i:-       |                               | SRR6128342               |                             |           |                       |          |                                              |                     |
|                                                           |                                                                                  |                                                  | $\Box$ | SRR6128343               | 2020-07-15 20:50:11                        | Salmonella enterica subsp. enterica                                        | 11,41,[5]1,12:1-      |                               | SRR6128343               |                             |           |                       |          |                                              |                     |
|                                                           |                                                                                  |                                                  | $\Box$ | SRR6128344               | 2020-07-15 20:50:11                        | Salmonella enterica subsp. enterica                                        | 11.41.1511.12:1-      |                               | SRR6128344               |                             |           |                       |          |                                              |                     |
|                                                           |                                                                                  |                                                  | $\Box$ | SRR6128345               | 2020-07-15 20:50:11                        | Salmonella enterica subsp. enterica                                        | 11.41.1511.12:1-      |                               | SRR6128345               |                             |           |                       |          |                                              |                     |
|                                                           |                                                                                  |                                                  | □      | SRR6128346               | 2020-07-15 20:50:11                        | Salmonella enterica subsp. enterica 11,41,[5]1,12:i:-                      |                       |                               | SRR6128346               |                             |           |                       |          |                                              |                     |
|                                                           | $\epsilon$                                                                       | $\rightarrow$                                    | $\Box$ | $\epsilon$               |                                            |                                                                            |                       |                               |                          | $\rightarrow$ $\rightarrow$ |           | $\sim$ $\sim$ $\sim$  |          | $\left\langle \right\rangle$                 |                     |
|                                                           |                                                                                  |                                                  |        |                          |                                            |                                                                            |                       |                               |                          |                             |           |                       |          |                                              |                     |

**Figure 2:** The *Salmonella* demonstration database: the *Main* window.

### **3 Launch a Prokka job on the Calculation Engine**

The **Annotation by Prokka** pipeline can be launched from the *Main* window on one or multiple selected entries.

- 1. In the *Main* window, select the entries that you want to analyze using the check-boxes next to the entries or with the **Ctrl**- or **Shift**-keys. In this example, select the entry with key "SRR6128338".
- 2. In the *Experiment presence* panel click on the green dot corresponding to the denovo experiment for the selected entry to open the *Sequence editor* window (see Figure [3\)](#page-3-0).

The genome sequence of the entry with key "SRR6128338" is shown in the *Sequence Editor* panel. The annotation obtained from the wgMLST analysis is presented graphically in the *Sequence Viewer* panel and listed in the *Annotation* panel.

3. Highlight a feature in the feature list of the *Annotation* panel to make the annotation information available in the panel on the right (see Figure [3\)](#page-3-0).

<span id="page-3-0"></span>

| SRR6128338 (Sequence Viewer)                                                                                                    | $\times$<br>$\Box$                                                                        |
|----------------------------------------------------------------------------------------------------|-------------------------------------------------------------------------------------------|
| File Sequence Header Annotation View Tools Window Help                                                                                                    |                                                                                           |
| R<br>ୟ<br>日121<br>립<br>$\otimes$<br>眙<br>$\triangleright$<br>$\Box$ p $\triangledown$ $\triangledown$ $\triangledown$ $\triangledown$ $\triangledown$ $\oslash$<br>$\Omega$ $\Omega$ $X$                                                                                                    |                                                                                           |
|                                                                                                    |                                                                                           |
| <b>Sequence Editor</b>                                                                                                    |                                                                                           |
| tgaaaaacag ctcatcgctg ataatcataa cogggtagte eggeagtate tgteteaggg aatagaacaa aaagagatgt teaeggggae geagacacag tateagtatg geeteeggtt teegaegtaa 1300<br>ttgetgeaae agaacagget geetgtatge ggttteaeag ttgeageeeg geataaatet eeggaeeagg tgtgeeaegg egategteae eggeeageag teaeegtaaa egataatetg eegggeeggt 1430   |                                                                                           |
| atcoggttat gttcogtcat cotcatecte ettettttte aggatettee eegcatttet gttaetgeae ageeggttee acagtteatt tgecategae etgtcaecat taeegaeeeg gegttttgat 1560                                                                                                    |                                                                                           |
| accagcggcg gtccggcttt ttcacggcgc gtggacgggg tgggactgtc aagaacccgg ataacataaa tctcatagcg tcgtgcttta ttaggcaggg tctggtgacg gcagatgctg accacccgcg 1690                                                                                                    |                                                                                           |
| atgttttgct tegeagatag geaateaggt agetggeeeg tetggeegtg atgtgaaaeg eetetgetat etggttaege tgaaceeagt tetgetgeaa eaggeaeeag tgtgeeaeaa tgatataeag 1820                                                                                                    |                                                                                           |
| gggctcgccg gcatactggc ggacacttac cggaataaaa caggcatcat ggttggtctg teegggataa tgaatategt taccaggggt aaggtactgc ttttttgegt gtgtattatc agggcacata 1950                                                                                                    |                                                                                           |
| aaacctctcc ataactgggt aaatgatttc ccggaggtga agaacaactc ttaaatagta tttattatta atgtgtgttt attcgggatt agttccccga taactcagtc agttcttttta tttttattat 2080<br>ctgcccccccc gattagttat aggtaacagt aacgggtatt gcagcagaaa acgttcctgt ctttacactt ccccccgggg tcggggttat tactgcagta tataccttcg acacattacc ggtgacagct 2210 |                                                                                           |
| cctgtaatag taatateeee cagtacttet tgtttateaa aagtaatete tttteettta teatetttta ttgaaageeg gageeeatta ggetgaeett tgttggggee ateeaggetg acaagattea 2340                                                                                                    |                                                                                           |
|                                                                                                    |                                                                                           |
| tgaaggttca taagtcgtat aaatatgccc aaagttgacc tgtaatggaa caatgtcaac tttacccaat ccgtttctga gaattctcac attaaaacca gataaaacaa atccgttttg tctcaaagaa 2600                                                                                                    |                                                                                           |
| <b>Sequence Viewer</b>                                                                                                    |                                                                                           |
| $\circledcirc$ $\boxplus$ $\circledcirc$                                                                                                    |                                                                                           |
| The Charles of the Charles Charles (198000) and the Charles Charles Charles (198000) and the Charles Charles Charles (198000)<br>$+ + + + + + + 25000$<br><b>COORD CONTROL 10000</b><br>20000                                                                                                    |                                                                                           |
|                                                                                                    |                                                                                           |
| SA <sub>S</sub><br>SAL.<br>SALM SAL SA SAL<br>S SAL<br><b>SALM 10147</b><br>SAL.<br><b>SALM 1973</b>                                                                                                    | . SA SA SA SAL<br>SSALM 19S SA SALM SA SA SALM 4900 S S<br>SALM.                          |
|                                                                                                    |                                                                                           |
|                                                                                                    |                                                                                           |
| <b>Annotation</b>                                                                                                    |                                                                                           |
| $\mathbb{Q}$ i $\pm$<br>$\otimes$   $\Gamma$<br>$\pm$ $\otimes$ $\Box$<br>Feature lst                                                                                                    |                                                                                           |
| $/$ allele=<br>complement (9751198)<br>End<br>Length<br><b>Start</b><br>%GC<br>/anticodon= /b<br><b>Feature key</b><br>/allele="74"                                                                                                    |                                                                                           |
| ⇔ oc cos<br>59.19<br>975<br>1198<br>224<br>74<br>$\wedge$<br>/locus_tag="SALM_15729"                                                                                                    |                                                                                           |
| (a o cos<br>2093<br>3169<br>1077<br>40.15<br>$\blacktriangleleft$<br>$\Diamond$<br>/evidence=100.0                                                                                                    |                                                                                           |
| ⇔ cos<br>7862<br>8494<br>45.09<br>633<br>/note="fwd=0;start=974;stop=1198;cid=denovo_0"<br>$\Leftrightarrow$ CDS<br>$\sqrt{2}$<br>8541<br>9077<br>537<br>48.69<br>$\overline{1}$                                                                                                    | /translation="MIISDELFFSDRVVLKVYGGIPALLEQELAEILIRWRRDEQWAGGARLRRTGALDAFLLSPDPVTGFLEVPPIF' |
| $\Leftrightarrow$ CDS<br>9258<br>46.35<br>$\overline{2}$<br>9696<br>439                                                                                                    |                                                                                           |
| $\Leftrightarrow$<br>÷.<br>$\Rightarrow \bullet$ CDS<br>9735<br>9874<br>140<br>40.29<br>48                                                                                                    |                                                                                           |
| $\Leftrightarrow$ CDS<br>$\vee$<br>10281<br>10508<br>47.58<br>228<br>$\mathscr{B}_{\mathscr{A}}$<br>$\rightarrow$                                                                                                    |                                                                                           |
| Contigs   Frame Analysis   Restriction Analysis<br><b>Custom Fields</b><br>Sequence Search<br><b>Annotation</b>                                                                                                    |                                                                                           |
|                                                                                                    |                                                                                           |
| Sequence: SRR6128338   Experiment: denovo   975-1198   4976991 bp                                                                                                    |                                                                                           |

**Figure 3:** The *Sequence editor* window for the selected entry before annotation by Prokka.

<span id="page-3-1"></span>4. Close the *Sequence editor* window and select **WGS tools** > **Submit jobs...** (  $\triangleright$  ) to call the *Submit jobs* dialog box (see Figure [4\)](#page-3-1).

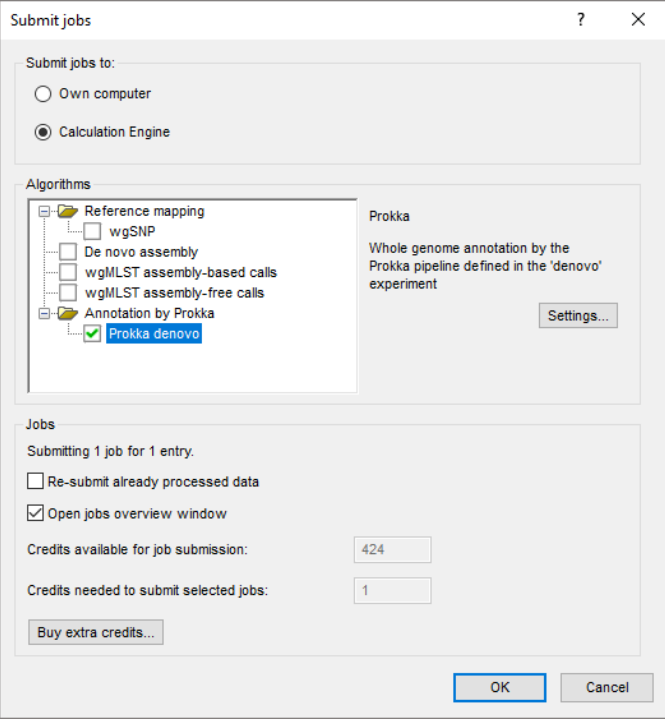

**Figure 4:** The *Submit jobs* dialog box.

5. To run an **Annotation by Prokka** pipeline job on the cloud calculation engine, check the *Calculation Engine* option in the *Submit jobs to* panel and the **Prokka denovo** option in the *Algorithms* panel.

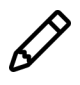

Note that if the selected entry contains sequence data in additional non-reference mapped sequence experiment types in the database these experiment types would also be available under the **Annotation by Prokka** algorithm.

The settings for the Prokka job can be defined by highlighting the job type and pressing <*Settings...*>.

6. Highlight the **Prokka denovo** job type and press <*Settings...*>.

<span id="page-4-0"></span>This action displays the *Prokka settings* dialog box (see Figure [5\)](#page-4-0).

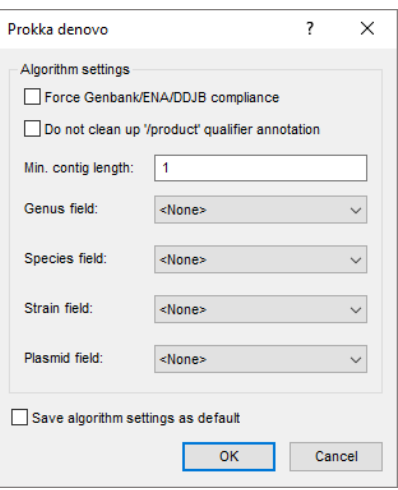

**Figure 5:** The *Prokka settings* dialog box.

Checking *Force GenBank/ENA/DDJB compliance* will make the annotations compliant with submission criteria from the GenBank, ENA and DDJB online repositories: add 'gene' features for each 'CDS' feature and a minimum contig length of 200 bp.

By default, Prokka tries to clean up the '/product' names to ensure they are compliant with Gen-Bank/ENA conventions. Checking *Do not clean up '/product' qualifier annotation* will prevent this behavior.

The minimum size of a contig to be considered for annotation (*Min. contig length*) can be entered in bp.

In case the corresponding information is already present in the BIONUMERICS database, optionally a *Genus field*, *Species field*, *Strain field* and/or *Plasmid field* can be specified. Entry information contained in these fields will then be included in the annotation, which facilitates later submission to online repositories.

When altering these settings, one can save the updated settings as defaults to the database with *Save algorithm settings as default*.

- 7. Check the *Force GenBank/ENA/DDJB compliance* option and leave the other settings as default.
- 8. Press the <*OK*> twice to launch the **Annotation by Prokka** pipeline job on the cloud calculation engine.

The job is submitted to the Calculation Engine and the *Job overview* window opens. In the *Job overview* window, the job type, job name, time of submission, job status, a description of the job, its progress and much more can be monitored.

## **4 Import and analyze Prokka job results**

Once the job has been finished (see Figure  $6$ ), the results can be imported in the database by selecting *Jobs* > Get results ( $\binom{a}{k}$ ) from the *Job overview* window.

<span id="page-5-0"></span>

| Overview    |                            |                     |                                           |               |         |          |               |                                                |             | $\equiv$                    | о | $\times$                 |
|-------------|----------------------------|---------------------|-------------------------------------------|---------------|---------|----------|---------------|------------------------------------------------|-------------|-----------------------------|---|--------------------------|
|             | File Jobs View Window Help |                     |                                           |               |         |          |               |                                                |             |                             |   |                          |
|             | $x - 1$ 8 2 0 1 1          | All jobs            |                                           | &             |         |          |               |                                                |             |                             |   |                          |
|             | Overview of submitted jobs |                     |                                           |               |         |          |               |                                                |             |                             |   |                          |
| <b>Type</b> | Name                       |                     | Submitted time (UTC)                      | <b>Status</b> | Message | Progress | Job type      | <b>Description</b>                             | User        | <b>JobID</b>                |   | $\overline{\phantom{0}}$ |
| Entry       | SRR6128338                 |                     | 2020-09-30 14:28:09                       | Finished      | Done    | 100%     | Prokka denovo | Whole genome annotation by the Prokka pipeline | DefaultUser | 1e580463-cd49-488d-88e0-83e |   |                          |
|             |                            |                     |                                           |               |         |          |               |                                                |             |                             |   |                          |
|             |                            |                     |                                           |               |         |          |               |                                                |             |                             |   |                          |
|             |                            |                     |                                           |               |         |          |               |                                                |             |                             |   |                          |
| All jobs: 1 | All queued jobs: 0         | All running jobs: 0 | All finished jobs: 1   All failed jobs: 0 |               |         |          |               |                                                |             |                             |   |                          |
|             |                            |                     |                                           |               |         |          |               |                                                |             |                             |   |                          |

**Figure 6:** The *Job overview* window.

1. When the job is finished, highlight the job and select *Jobs* > *Get results* ( $\binom{6}{3}$ ) to import the results in the database.

The annotation will be imported in the BIONUMERICS database and saved with the corresponding sequence experiment. A newer Prokka annotation will replace any earlier Prokka annotation on the same sequence, but manually created features or annotation features from other tools will not be overwritten: Prokka features will be added, even if they are defined on exactly the same positions.

2. In the *Experiment presence* panel click on the green dot corresponding to the denovo experiment for the selected entry (i.e. entry with key "SRR6128338") to open the *Sequence editor* window (see Figure [7\)](#page-5-1).

<span id="page-5-1"></span>

| SRR6128338 (Sequence Viewer)                                                                                      |                                                                                        | $\Box$<br>$\times$                                                                                                    |
|----------------------------------------------------------------------------------------------------|----------------------------------------------------------------------------------------|----------------------------------------------------------------------------------------------------|
| File Sequence Header Annotation View Tools Window Help                                                            |                                                                                        |                                                                                                    |
| 間<br>Q<br>$\triangleright$<br>固!<br>眙<br>M<br>$\otimes$<br>$ \infty $<br>で で<br>$\chi$                            | $\Box$ p   $\triangledown$   $\triangledown$   $\triangledown$   $\oslash$   $\oslash$ |                                                                                                    |
|                                                                                                    |                                                                                        |                                                                                                    |
| <b>Sequence Editor</b>                                                                                            |                                                                                        |                                                                                                    |
|                                                                                                    |                                                                                        | ttgeeeggeg ggegeectat ttttegagea ttetgattgg tetggtegge gtgtatatgg gaatteatgg etataeeggg ateatgeagt aa <mark>h</mark> tatgtaa egettetget eaggeegtat eatteaegte 520                                                                                                    |
|                                                                                                    |                                                                                        | gggtttcatt ccagaagcgt ttttacttat caaacggtat gaaaggccat acattcagcg teccgcctga attctgtatt ttactccact acaccacagg caaaaaatac cccaccgcca ccgggtttag 650                                                                                                    |
|                                                                                                    |                                                                                        | ccggcgtgtc agtgtttctg gatagggtcg ccggaggcgg gttattgcgg agcgataaac ggggttcgct gcagtgattt acaaaaccgg gtaccaaaca gcagttcccg taatcggttc cgcattccca 780                                                                                                    |
|                                                                                                    |                                                                                        | getteaceag taaceggtat ttgteetgee agatttgett eteetgtgta tteageette eaeaeaaege tgacaaeett eetegteeae ggtaaaette etgaageaag egtaaetggg eeaggeteae 910                                                                                                    |
|                                                                                                    |                                                                                        | teegeatgee agtateteee ggtgeateaa etgateeata tagtteatea aeegettegg attgttaaat ateggtggea etteeagaaa geeegteaee ggateeggag ataacaaaaa ggegteeage 1040<br>geteetgtee tgegeaggeg tgegeeeeeg geeeaetgtt eateeegeeg eeaeegaata agtateteeg eeagtteetg eteeageage geegggatge egeegtatae etteagtaee aeeeggtege 1170 |
|                                                                                                    |                                                                                        | tgaaaaacag ctcatcgctg ataatcataa ccgggtagte cggcagtate tgtetcaggg aatagaacaa aaagagatgt teaeggggae geagacacag tatcagtatg geetceggtt teegacgtaa 1300                                                                                                    |
|                                                                                                    |                                                                                        | ttgctgcaac agaacagget geetgtatge ggtttcacag ttgcageeeg geataaatet eeggaccagg tgtgccaegg egategtcae eggccageag teacegtaaa egataatetg eegggeeggt 1430                                                                                                    |
|                                                                                                    |                                                                                        | atcoggttat gttcogtcat cotcatecte ettettttte aggatettee eegeatttet gttaetgeae ageeggttee acagtteatt tgecategae etgtcaecat taeegaeeeg gegttttgat 1560                                                                                                    |
|                                                                                                    |                                                                                        | accagcggcg gtccggcttt ttcacggcgc gtggacgggg tgggactgtc aagaacccgg ataacataaa tctcatagcg tcgtgcttta ttaggcaggg tctggtgacg gcagatgctg accacccgcg 1690                                                                                                    |
|                                                                                                    |                                                                                        |                                                                                                    |
| <b>Sequence Viewer</b>                                                                                            |                                                                                        |                                                                                                    |
| ⊙ ⊞<br>$\bigcirc$                                                                                                 |                                                                                        |                                                                                                    |
| 5000<br>10000                                                                                                    | 130000<br>15000<br>*20000<br>'25000<br>135000                                          | 160000<br>50000<br>155000<br>140000<br>45000                                                                                                    |
|                                                                                                    |                                                                                        |                                                                                                    |
|                                                                                                    |                                                                                        |                                                                                                    |
|                                                                                                    |                                                                                        |                                                                                                    |
|                                                                                                    |                                                                                        |                                                                                                    |
|                                                                                                    |                                                                                        |                                                                                                    |
|                                                                                                    |                                                                                        |                                                                                                    |
| $\left\langle \right\rangle$                                                                                      |                                                                                        |                                                                                                    |
| <b>Annotation</b>                                                                                                 |                                                                                        |                                                                                                    |
|                                                                                                    |                                                                                        | $\otimes$ a                                                                                                    |
| $\otimes$   $\Gamma$<br>্র।<br>$\pm$<br><b>Feature Ist</b>                                                        |                                                                                        | 盂                                                                                                    |
| End<br>Length<br><b>Start</b><br>Feature key<br>$\mathscr{G}$                                                     | %GC<br>/allele=<br>/anticodon= /bound_m //cell_line=<br>$\blacktriangledown$           | 165482<br>/product="Nickel/cobalt efflux system RcnA"                                                                                                    |
| $\blacksquare$ $\blacklozenge$ source<br>309789<br>309789<br>1                                                    | 52.02<br>$\hat{\phantom{a}}$                                                           | /inference="ab initio prediction: Prodigal: 2.6"                                                                                                    |
| $\Box \Leftrightarrow$ gene<br>165<br>482<br>318<br>$\Diamond$<br>$\Rightarrow \diamond$ CDS<br>165<br>482<br>318 | 54.89<br>54.89                                                                         | /inference="similar to AA sequence: UniProtKB: P76425"                                                                                                    |
| $\sqrt{2}$<br>$\Box \blacklozenge$ gene<br>692<br>1450<br>759                                                     | 54.75                                                                                  | /codon_start=1<br>/locus_tag="MIKBALOE_00001"                                                                                                    |
| $\Leftrightarrow$ CDS<br>1450<br>692<br>759                                                                       | 54.75                                                                                  | /transl_table=11                                                                                                    |
| $\hat{\mathfrak{D}}_6$ 6<br>÷<br>$\Leftrightarrow$ CDS<br>975<br>1198<br>224                                      | 59.19<br>74                                                                            | /note="Annotation from prokka"<br>/translation="MTNGQILLFGLTGGLIPCPAAITVLLICIQLKAFTLGATMVLSFSLGLALTLVTVGVGAAISVQQAA                                                                                                    |
| $\Box \Leftrightarrow$ gene<br>1437<br>1949<br>513                                                                | 52.73                                                                                  | KRWSGFSTLARRAPYFSSILIGLVGVYMGIHGYTGIMQ'                                                                                                    |
|                                                                                                    |                                                                                        |                                                                                                    |
| <b>B</b><br>$\triangle$ $\triangle$ CDS<br>8<br>1437<br>1949<br>513                                               | 52.73                                                                                  | /gene="rcnA"                                                                                                    |
| <b><math>\Leftrightarrow</math></b> CDS<br>2093<br>3169<br>1077<br>9                                              | 40.15<br>$\checkmark$                                                                  | /protein_id="Prokka:MIKBALOE_00001"                                                                                                    |
| ⇄<br>10                                                                                                    | $\rightarrow$                                                                          |                                                                                                    |
| <b>Custom Fields</b><br>Contigs   Frame Analysis   Restriction Analysis<br>Sequence Search<br><b>Annotation</b>   |                                                                                        |                                                                                                    |

**Figure 7:** The *Sequence editor* window after annotation by Prokka.

The genome sequence of the entry with key "SRR6128338" is shown in the *Sequence Editor* panel. The features detected by Prokka are added to the feature list and can be recognized by the

value "Annotation by Prokka" in the information field **/note=**.

- 3. Right-click on the **Start** information field and select **Arrange by field** to sort the features based on the start position on the genome. Select a feature in the feature list to make the annotation information available in the panel on the right (see Figure [7\)](#page-5-1).
- 4. Close the *Sequence editor* window.

The genome sequences can be exported in EMBL or GenBank format.

5. In the *Main* window select *File* > *Export...*.

<span id="page-6-0"></span>The *Export* dialog box opens (see Figure [8\)](#page-6-0).

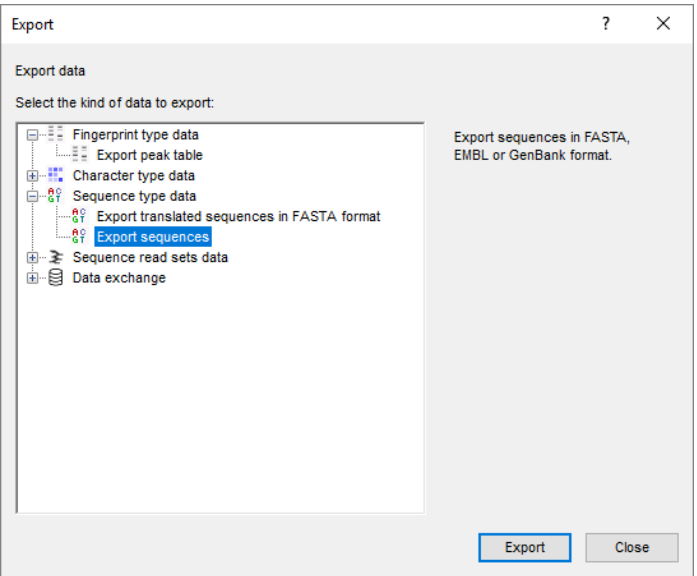

**Figure 8:** The *Export* dialog box.

6. In the *Export* dialog box select *Export sequences* under *Sequence type data* and <*Export*>.

The *Export sequences* dialog box open (see Figure [9\)](#page-7-0).

- 7. Browse for the preferred file location, enter a name and press <*Open*>.
- 8. Select **denovo** as sequence type, **Key** as header field and **GenBank** as output format. Leave the other settings as default and press <*OK*>.

The genome sequence with the Prokka annotation will be exported in GenBank format to the provided file location.

<span id="page-7-0"></span>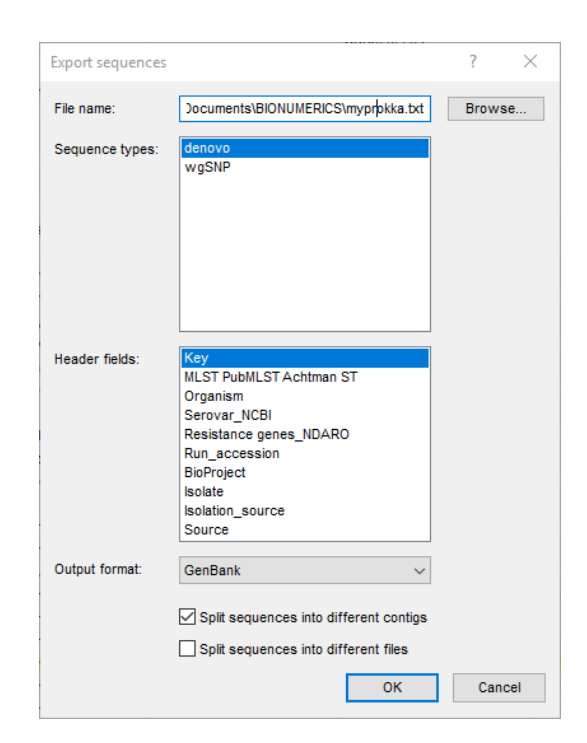

**Figure 9:** The *Export sequences* dialog box.

# **Bibliography**

<span id="page-8-0"></span>[1] Torsten Seemann. Prokka: rapid prokaryotic genome annotation. *Bioinformatics*, 30(14):2068–2069, 2014.